Emacs Org-mode der hackbare Notizblock in Plaintext

Emacs Org-mode

prian Adamsky | GPN12

Florian Adamsky florian-gpn12@adamsky.it http://florian.adamsky.it

Gulaschprogrammiernacht 2012

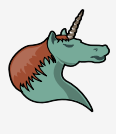

#### Emacs Org-mode

## **Outline**

- 1 Einleitung
- 2 Dokumenten Struktur
- 3 Aufgaben
- 4 Erweiterte Struktur
- 5 Arbeit mit Quellcode
- 6 Publizieren
- 7 Ausblick

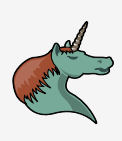

#### Emacs Org-mode | Einleitung

## **Contents**

#### 1 Einleitung

- 2 Dokumenten Struktur
- 3 Aufgaben
- 4 Erweiterte Struktur
- 5 Arbeit mit Quellcode
- 6 Publizieren

Florian Adamsky | GPN12

7 Ausblick

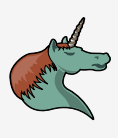

#### Emacs Org-mode | Einleitung

## Was ist Org-Mode

- ein Major-Mode für Emacs:
	- Notizen schreiben
	- Todo-Listen anlegen und verwalten
	- Projekte planen
	- und vieles mehr
- vereint Notizen mit Aufgaben
- **Org-mode verwendet Plaintext-Dateien** 
	- portabel
	- einfach
	- $\blacksquare$  zukunftssicher
	- **vCS**
- natürlich frei
	- GNU GPL 3

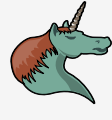

## Emacs Org-mode | Einleitung Warum Emacs?

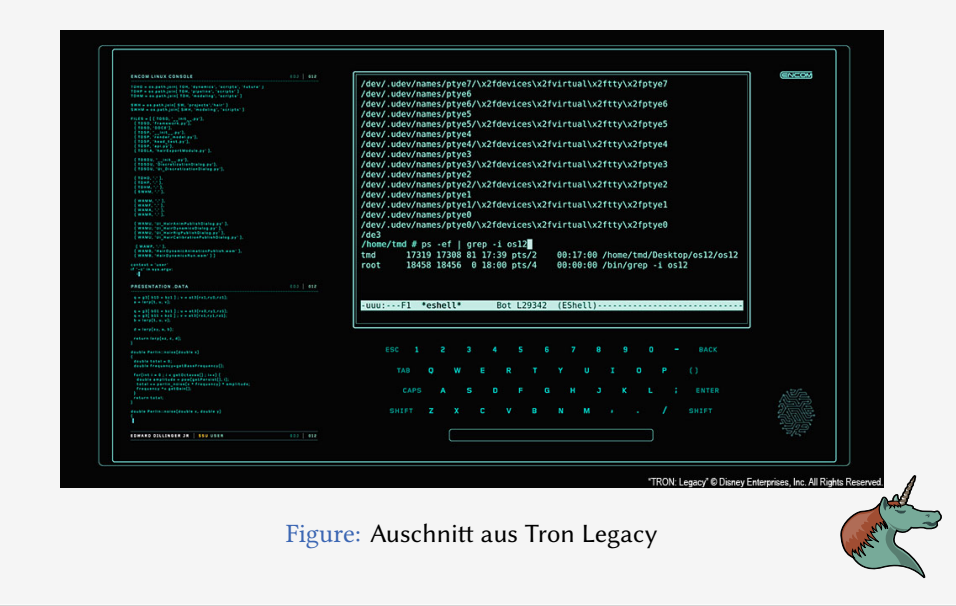

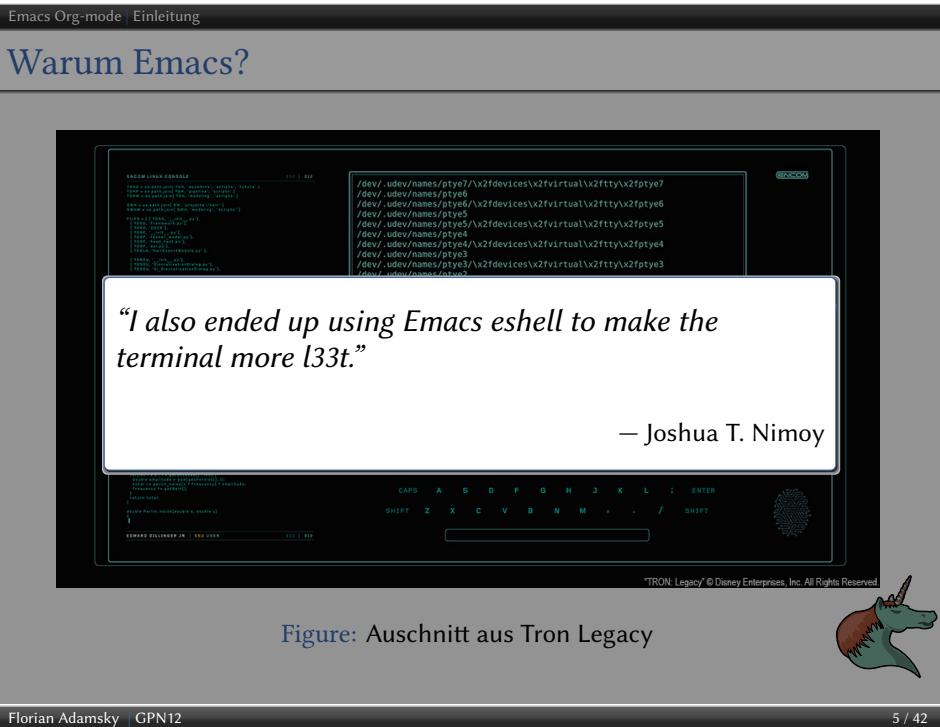

#### Emacs Org-mode | Einleitung

## Geschichte

- entwickelt von Carsten Dominik
	- aktueller Maintainer: Bastien Guerry
- **Org-mode baut auf outline-mode auf** 
	- grausame Tastenkürzel um die Gliederung zu ändern
	- 2003: "outline-magic.el"
- Seit Emacs 22.1 ist Org-mode fester Bestandteil

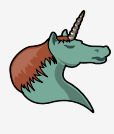

#### Emacs Org-mode | Einleitung

```
Aktivierung
```
Alle Dateien mit der Endung \*.org öffnet Emacs mit Org-mode:

```
1 (add-to-list 'auto-mode-alist '("\\.org\\'"
2 . org-mode))
```
Empfohlene Tastenkürzel:

```
1 (global-set-key "\C-cl" 'org-store-link)
2 (global-set-key "\C-cc" 'org-capture)
3 (global-set-key "\C-ca" 'org-agenda)
4 (global-set-key "\C-cb" 'org-iswitchb)
```
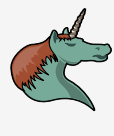

## Emacs Org-mode | Dokumenten Struktur **Contents**

- 
- 1 Einleitung
- 2 Dokumenten Struktur
- 3 Aufgaben
- 4 Erweiterte Struktur
- 5 Arbeit mit Quellcode
- 6 Publizieren

Florian Adamsky | GPN12

7 Ausblick

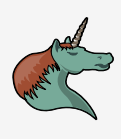

#### Emacs Org-mode | Dokumenten Struktur Überschriften

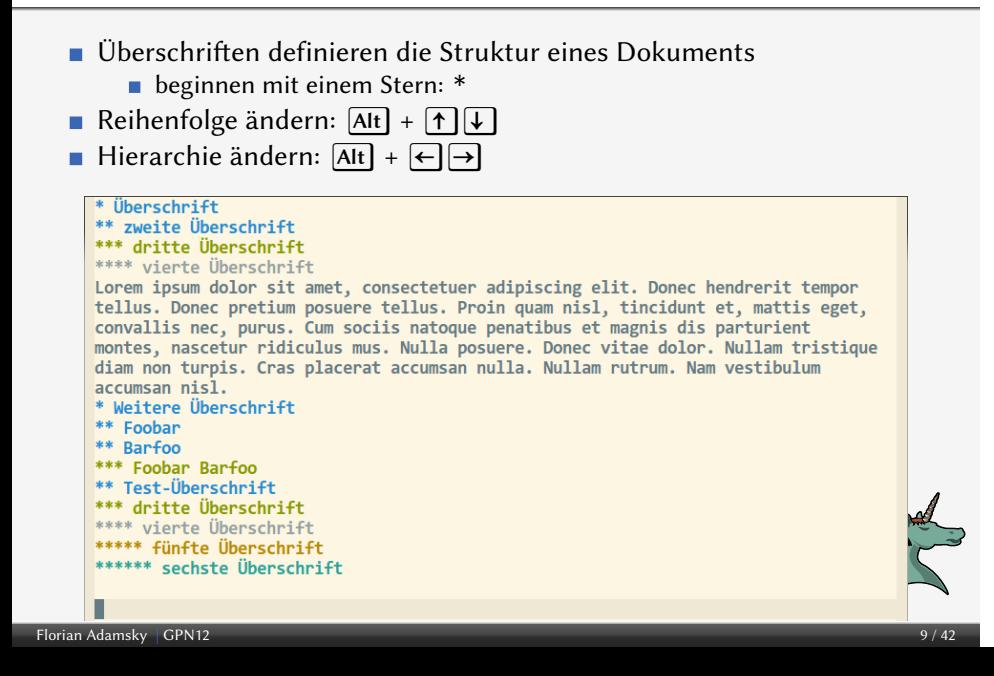

## Emacs Org-mode | Dokumenten Struktur Sichtbarkeit

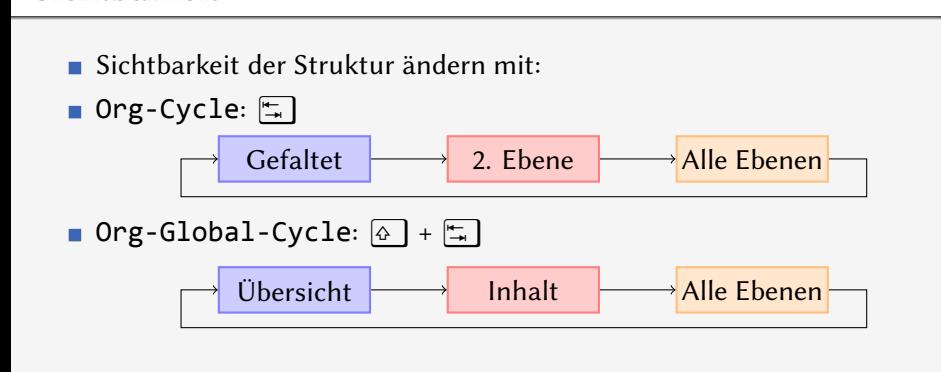

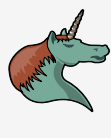

#### Emacs Org-mode | Dokumenten Struktu

#### Listen

- Ungeordnete Listen: -, + und \*
- Geordnete Listen: 1. oder 1)
- Beschreibung: Test :: Beschreibung
- $\blacksquare$  ebenfalls alles faltbar
- A + ← → iteriert durch die Listentypen

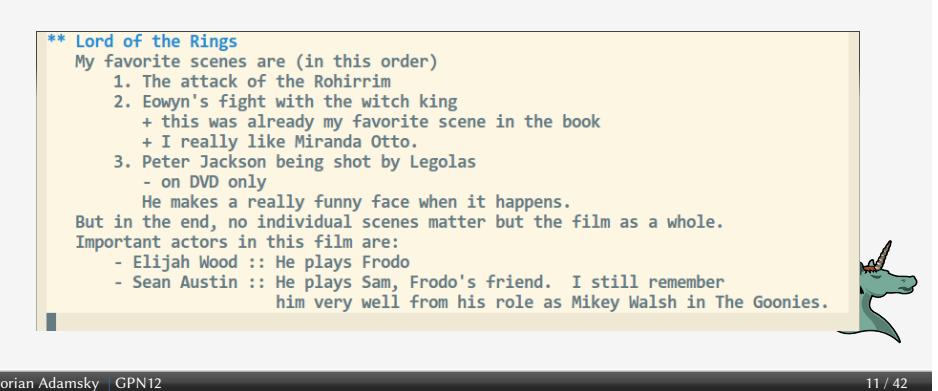

#### Emacs Org-mode | Dokumenten Struktu

Sparse Trees

- ermöglichen eine selektive Ansicht des Dokuments
- Tastenkürzel:  $\boxed{\text{Strg}} + c$  /
- $\blacksquare$  oft verwendete Ansichten können gespeichert werden

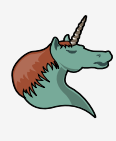

## **Contents**

- 1 Einleitung
- 2 Dokumenten Struktur
- 3 Aufgaben
- 4 Erweiterte Struktur
- 5 Arbeit mit Quellcode
- 6 Publizieren

Florian Adamsky | GPN12

7 Ausblick

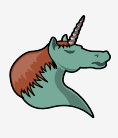

## Aufgaben

- Überschriften werden zu einer Aufgabe wenn diese mit TODO beginnen
- \*\*\* TODO Vortrag für die GPN12 vorbereiten
- Standardmäßig gibt es zwei Zustände: Todo und Done
- Status wechseln mit  $\boxed{\text{Strg}} + c$   $\boxed{\text{Strg}} + t$
- Verknüpfung mit Sparse Trees:  $\boxed{\text{Strg}} + c$  /
- eigene Zustände können definiert werden mit #+SEQ\_TODO
	- #+SEQ\_TODO: BUG KNOWCAUSE | FIXED IAMSICKOFIT

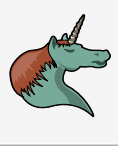

## Zeitstempel

- Termin setzen:  $\boxed{\text{Strg}} + c \boxed{\text{Strg}} + s$
- Deadline setzen:  $\boxed{\text{Strg}} + c$   $\boxed{\text{Strg}} + d$
- normales Datum einfügen mit:  $\boxed{\text{Strg}} + .$
- sehr effizientes Interface:

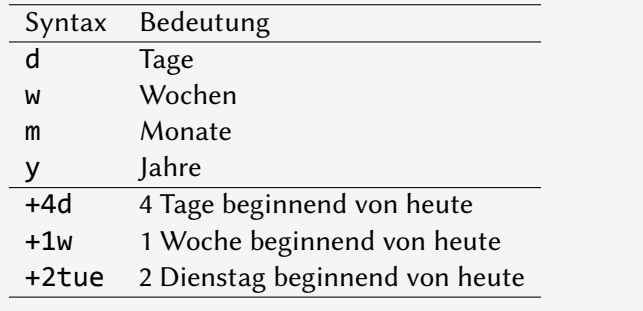

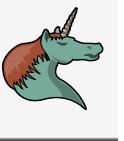

## Aufgaben on Steroids

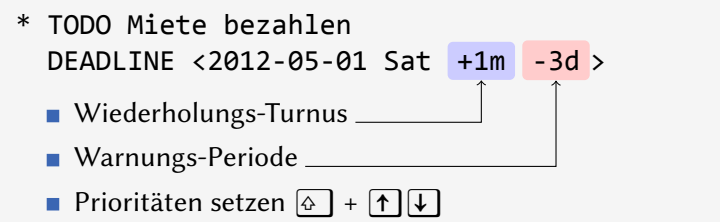

Column-View mit  $\boxed{\text{Strg}} + c$   $\boxed{\text{Strg}} + x$   $\boxed{\text{Strg}} + c$ 

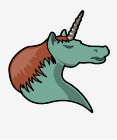

## Checkboxen und Teilaufgaben

- Checkbox startet mit [ ]
	- $\overline{\text{strg}} + c \overline{\text{Strg}} + c$  markiert die Checkbox
- ähnliche wie Aufgaben
	- nicht in der globalen Liste verfügbar
- eignet sich gut um größere Aufgaben aufzuteilen
- Übersicht über die Teilaufgaben mit [/] oder [%]

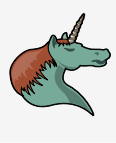

- Agenda-View
	- globale Ansicht über alle Aufgaben
		- auch mehrere Dateien möglich ( $[Strg] + c$   $[]$  fügt aktuelle Datei hinzu)
	- erreichbar über  $\boxed{\text{Strg}} + c$  a
	- die folgenden Ansichten sind möglich:
		- Agenda-View (Tag, Woche, Monat und Jahr)
		- reine Aufgabenlisten
		- **Tags**
		- eigene Sparse Trees

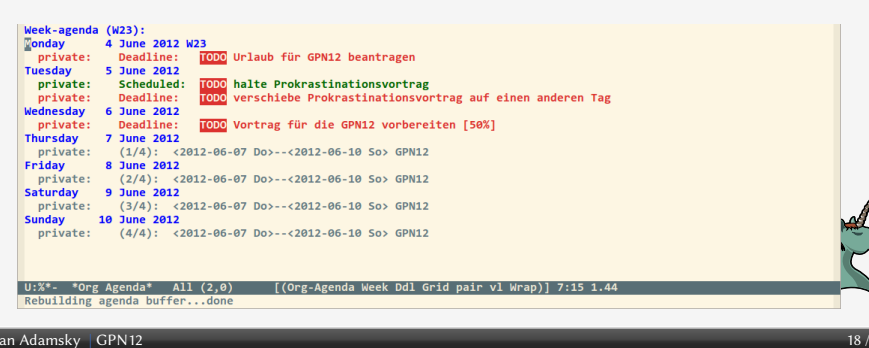

## Emacs Org-mode | Erweiterte Struktur

## **Contents**

- 1 Einleitung
- 2 Dokumenten Struktur
- 3 Aufgaben
- 4 Erweiterte Struktur
- 5 Arbeit mit Quellcode
- 6 Publizieren

Florian Adamsky | GPN12

7 Ausblick

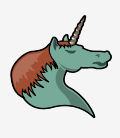

### Emacs Org-mode | Erweiterte Struktu

# Hyperlinks

- Org erkennt URLs automatisch und macht diese klickbar
- Syntax: [[link][beschreibung]] oder [[link]]
- Strg + C I kopiert den Ort
- $\sqrt{\frac{5 \text{trg}}{1 + C}}$   $\sqrt{\frac{5 \text{trg}}{1 + C}}$  fügt einen neuen Link ein
- vielfältige Auswahl an Links:

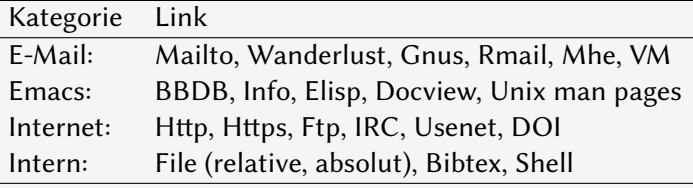

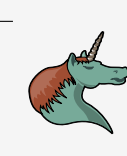

# Markup

Emacs Org-mode | Erweiterte Struktur

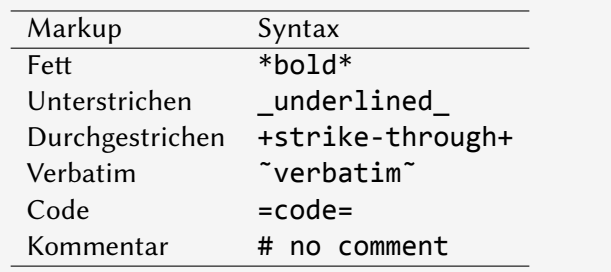

Fußnoten:  $\boxed{\text{Strg}}$   $c$  -  $\boxed{\text{Strg}}$   $x$  -  $f$ 

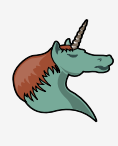

#### Emacs Org-mode | Erweiterte Struktu

#### Tags

- $\blacksquare$ jede Überschrift kann man mit mehreren Tags versehen
- **m** mit dem Tastenkürzel  $\boxed{\text{Strg}} + c$   $\boxed{\text{Strg}} + \boxed{q}$  setzt man ein Tag
- Tags unterstützen Vererbung
- Filterung durch Sparse Tree oder Agenda View

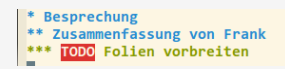

:Arbeit:<br>:Notizen:Chef:<br>:Präsentation:

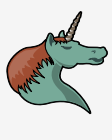

#### Emacs Org-mode | Erweiterte Struktur

## Properties

- key-value Paar für eine Überschri
- Jede Überschrift kann mehrere Properties haben
- **Properties unterstützen ebenso Vererbung**
- Suche über Sparse-Trees oder Agenda-View

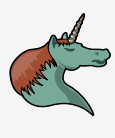

## Emacs Org-mode | Erweiterte Struktur Tabellen Magie

.<br>prian Adamsky | GPN12

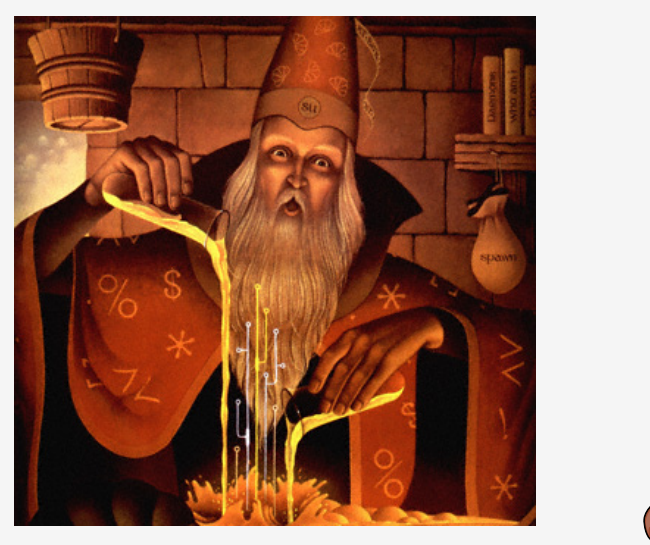

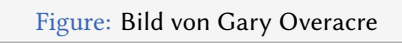

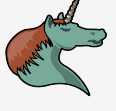

#### Emacs Org-mode | Erweiterte Struktur

## Tabellen 2

- Tabellen-Editor
	- Tabellen beginnen mit |
	- |- und  $\Box$  zeichnet eine horizontale Linie
	- $\blacksquare$  Zeilen vertauschen:  $[Alt] + [T] \downarrow$
	- Spalten vertauschen:  $\boxed{At}$  +  $\boxed{+}$
	- Sortieren:  $\boxed{\text{Strg}} + \boxed{\wedge}$
- **Tabellenkalkulation** 
	- Backend ist der Emacs Taschenrechner calc
- für Tabellen existiert auch ein Minor Mode: orgtbl

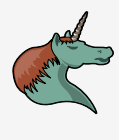

- 1 Einleitung
- 2 Dokumenten Struktur
- 3 Aufgaben
- 4 Erweiterte Struktur
- 5 Arbeit mit Quellcode
- 6 Publizieren

Florian Adamsky | GPN12

7 Ausblick

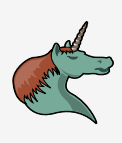

- Code Blocks
	- Org-mode unterstützt die Einbindung von Quelltext
		- #+BEGIN\_SRC <language> <switches> kcode></code>
		- #+END\_SRC
	- $\boxed{\text{strg} + c}$  ' öffnet den Quelltext im jeweiligen Major-Mode
	- Standardmäßig nur Emacs Lisp unterstützt
	- nachträglich können die folgenden Sprachen aktiviert werden:
		- C/C++, CSS, Graphviz, Gnuplot, Java, Javascript, Ledger, Lilypond, Mscgen, Octave, Oz, Plantuml, R, Sass, GNU Screen, SQL, Awk, Clojure, ditaa, Haskell, LTEX, Lisp, MATLAB, Objjective Caml, Org-mode, Perl, Ruby, Python, Scheme, Shell und SQLite

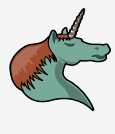

Ausühren von Code Blocks

- Ausführen via  $\boxed{\text{Strg}} + c$   $\boxed{\text{Strg}} + c$
- Ergebnis wird in den Org mode buffer eingefügt
- $\blacksquare$ Shell unterstützt auch entfernteren Zugang mittels SSH

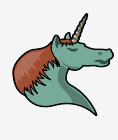

## Literate Programming

#### Definition

. computer to do." - Donald Knuth (1980) "Let us change our traditional attitude to the construction of programs: Instead of imagining that our main task is to instruct a computer what to do, let us concentrate rather on explaining to human beings what we want a

Tangle: extrahieren des Codes aus dem Dokument (computer-lesbar) Weave: exportieren des Dokument in ein menschen-lesbares Format  $(HTML, ETEX)$ 

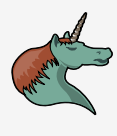

## Literate Programming mit Org-mode

Emacs Org-mode | Arbeit mit Quellcode

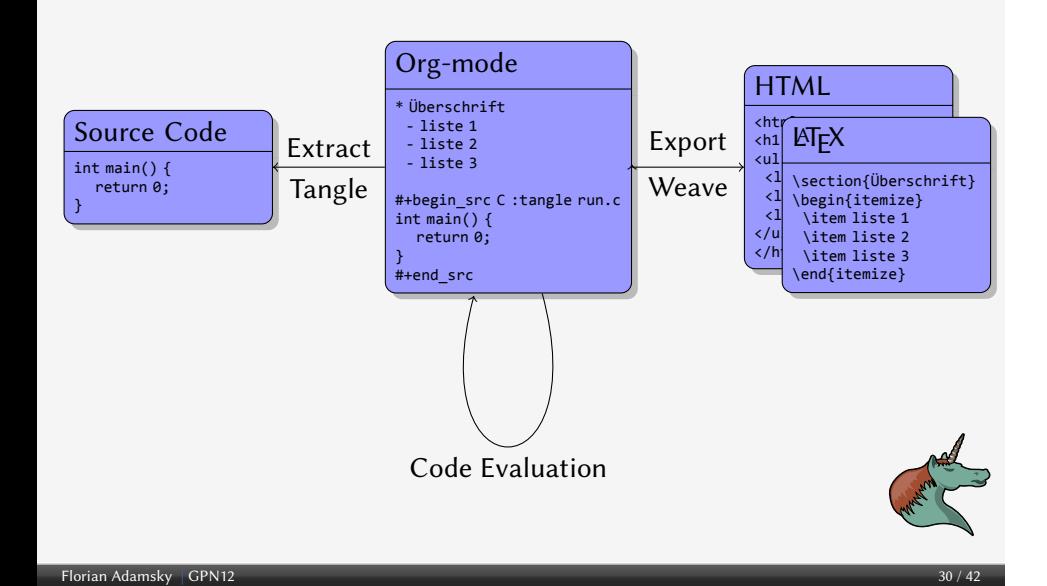

# Reproducible Research

#### Definition

. (1995) "An article about computational science in a scientific publication is not the schol- arship itself, it is merely advertising of the scholarship. The actual scholarship is the complete software development environment and complete set of instructions which generated the figures." - Buckheit and Donoho

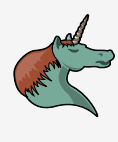

## Emacs Org-mode | Publizieren

## **Contents**

- 1 Einleitung
- 2 Dokumenten Struktur
- 3 Aufgaben
- 4 Erweiterte Struktur
- 5 Arbeit mit Quellcode
- 6 Publizieren
- 7 Ausblick

Florian Adamsky | GPN12

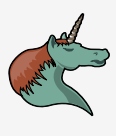

#### Emacs Org-mode | Publizieren

## Export

- Org mode unterstützt eine Vielzahl an Formaten zum Exportieren
	- HTML, LTEX, OpenDocument, ASCII, DocBook, Taskjuggler, Xoxo, iCal  $\overline{\text{strg}} + c \overline{\text{Strg}} + e$  ruft den Export-Dialog auf
- ganze Dokument oder nur Teile des Dokument
- selektiver Export mit Tags wie z.B.: : noexport:

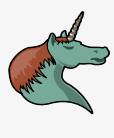

## Emacs Org-mode | Ausblick **Contents**

- 1 Einleitung
- 2 Dokumenten Struktur
- 3 Aufgaben
- 4 Erweiterte Struktur
- 5 Arbeit mit Quellcode
- 6 Publizieren

Florian Adamsky | GPN12

7 Ausblick

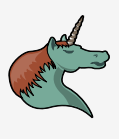

# Über was ich nicht gesprochen habe

■ Capture

Emacs Org-mode | Ausblick

- Notizen oder Aufgaben speichern ohne große Unterbrechungen
- Archive
	- $\blacksquare$  Jede Überschrift lässt sich mit  $\boxed{\text{Strg}} + c$   $\boxed{\text{Strg}} + x$   $\boxed{\text{Strg}} + a$  automatisch in eine Archive-Datei überführen
- Zeit messen
- **Hacking** 
	- **Hooks** überall

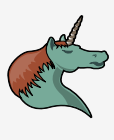

# Integration mit Google Kalender

- Calfw A calendar framework for Emacs
- $\blacksquare$  https://github.com/kiwanami/emacs-calfw

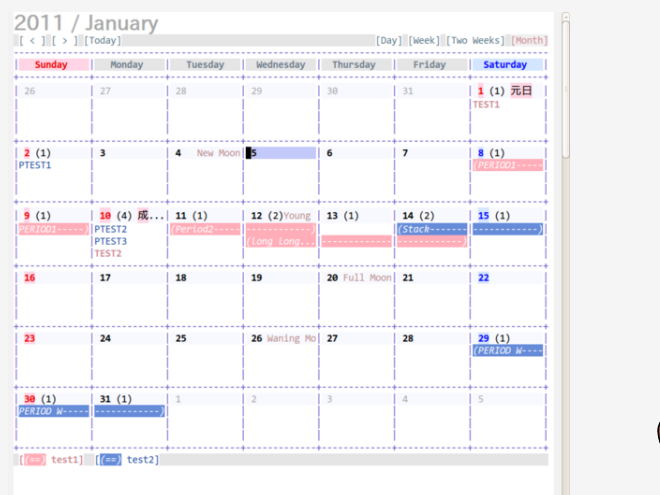

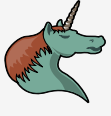

Emacs Org-mode | Ausblick

## Emacs Org-mode | Ausblick MobileOrg

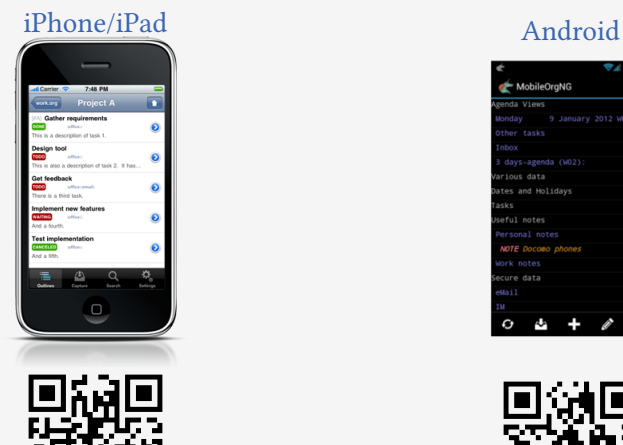

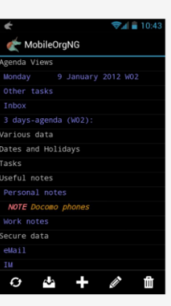

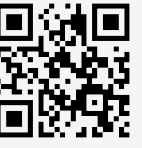

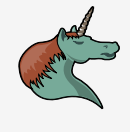

## Emacs Org-mode | Ausblick

## Was kann man mit Org mode machen?

- Notizen schreiben
- Aufgabenliste
	- Getting Things Done ala David Allen
- **Literate Programming**
- Reproducible Research
- kleine Datenbank
- Framework um Webseiten zu erstellen
- Tool um Texte zu entwerfen (Papers, . . .)
- **Taschenkettensäge für die Planung**

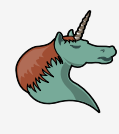

# Was Org mode nicht ist

■ frickel-frei

Emacs Org-mode | Ausblick

- **Emacs-user mögen frickeln**
- That's how I roll :-)
- gibt kein Patentrezept gegen Prokrastination
	- passt sich jedoch sehr flexibel den Gepflogenheiten an
- für Enduser
- vi benutzer ;-)

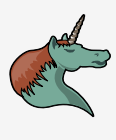

### Zum Abschluß

Emacs Org-mode | Ausblick

.<br>r

"… there's this awesome tool that gets overlooked, like people have some amazing sword in their cupboard and instead hack away at zombies with spoons."

— Nic Ferrier

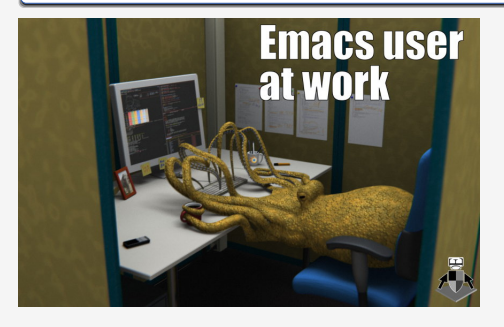

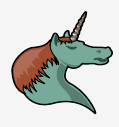

## Weitere Informationen

#### Links

Emacs Org-mode | Ausblick

- $\blacksquare$ http://orgmode.org/
- $\blacksquare$ http://www.gnu.org/software/emacs/
- $\blacksquare$  https://github.com/jceb/vim-orgmode
- $\blacksquare$  https://github.com/cit/gpn12-fahrplan.org

#### Cheatsheet

 $\blacksquare$ http://orgmode.org/orgcard.pdf

#### Mailingliste

emacs-orgmode@gnu.org

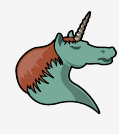

Vielen Dank!

Emacs Org-mode | Ausblick

# Fragen?

florian-gpn12@adamsky.it http://florian.adamsky.it Twitter: @c1t

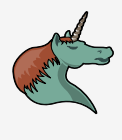